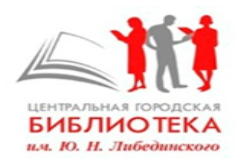

**Отдел библиографической работы**

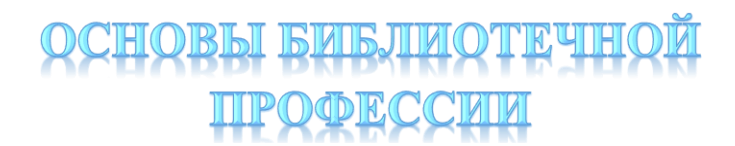

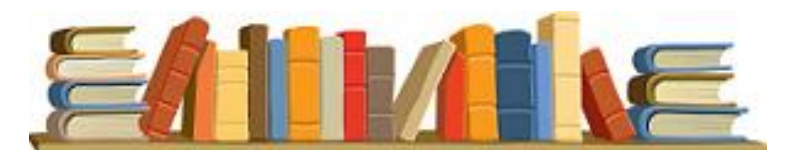

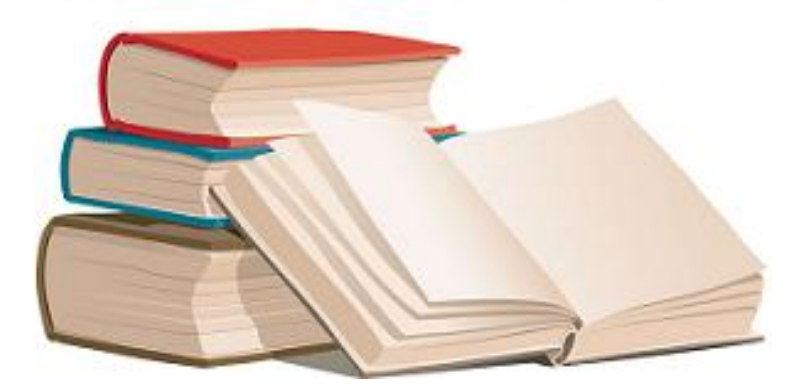

*Требования к подготовке и публикации постов/пресс-релизов на сайте МКУ «ЦБС»*

*Миасс, 2019г.*

Стремительное развитие информационнокоммуникационных технологий (ИКТ) и их всепроникающий характер обусловили становление единого открытого мирового информационного пространства, основной характеристикой которого является возможность получения каждым членом общества полной и достоверной информации на основе свободного доступа.

Для того, чтобы занять прочное место в виртуальном пространстве, библиотекам необходимо искать новые формы и методы работы, способы привлечения читателей и пользователей. Одним из важнейших видов современных информационных ресурсов являются веб-сайты, которые являются важнейшим стратегическим направление развития деятельности библиотек. Он совмещает в себе информационные, поисковые, образовательные, рекламные, навигаторские функции и является значительным интегрированным ресурсом.

В жестких условиях конкуренции на рынке информационных услуг грамотное продвижение своего продукта может стать решающим фактором успешной деятельности.

Все чаще пресс/пост-релиз используется как инструмент PR-деятельности библиотеки и располагается в одном ряду с такими рекламными и маркетинговыми мероприятиями, как прямая реклама и тематические статьи.

Настоящее пособие поможет библиотекарю в работе с веб- сайтом МКУ «ЦБС».

### **Термины**

<span id="page-2-0"></span>**Пресс-релиз** (анонс или новостной) сообщение для прессы или общественности; информационное сообщение, содержащее в себе новость об организации. Пресс-релиз можно писать до самого события (анонс), либо после него (пост-релиз). Когда вы пишете о событии, которое неплохо бы осветить, чтобы его посетило больше людей, писать необходимо заранее. После мероприятия необходимо писать пост-релиз, в котором рассказывается об итогах события.

**Пост** - это любая статья или запись на интернет странице. Название "пост" произошло от английского "post", что в переводе на русский язык означает "размещать", "публиковать"

**Тематическая статья**, это статья, посвященная определенной, как правило, узкой теме. Статья может максимально полно охватывать раскрываемую тему, содержание статьи может быть обзорным, исследовательским или аналитическим. Любая тематическая статья должна быть верной и правильной в части изложения фактов, терминов, логических и смысловых построений принятых для описываемой темы.

# <span id="page-3-0"></span>**Требования к подготовке пресс\ пострелизов**

1. Заголовок пресс-релиза, статьи, информационной заметки должен содержать интересный факт, значимую деталь, ключевой момент последующего текста, а не формальное обозначение события, которое повторяется в тексте.

2. Заголовок пресс-релиза, статьи, информационной заметки не должен содержать сокращения, неясные аббревиатуры, сложноподчиненные конструкции. Точки в конце заголовков не ставятся.

3. Заголовок пресс-релиза, статьи, информационной заметки не может без изменений повторяться в первом абзаце текста.

4. К публикации на сайт не допускаются материалы, состоящие из менее, чем двух абзацев, и не содержащие достаточно информации о предстоящем или прошедшем событии. Текст должен содержать не только дату и название мероприятия, но и информацию об участниках мероприятия, интересные и важные детали, оценку значения этого события.

5. К текстам статей обязательно должны прилагаться фотоматериалы или изображения,

имеющие отношение к теме статьи, заметки, пресс-релиза (афиши, фоторепортаж, логотип т.д.). Фотографии и изображения должны быть хорошего качества и высокого разрешения. Фотоматериалы плохого качества к публикации на сайт не допускаются.

6. Фоторепортаж в количестве от 5 –до 10 фотографий хорошего качестве по итогам мероприятия размещается в конце новости, ссылки на сторонние сайты не допускаются. Фотографии для размещения высылаются прикрепленными файлами, не нужно их вставлять в текст и архивировать.

7. В обозначении ФИО героев и действующих лиц, упоминаемых в тексте прессрелиза, статьи, информационной заметки, не должны употребляться буквенные сокращения. Для публикации на сайте в материале должны быть указаны полные имя и фамилия. Именно в таком порядке: сначала имя, затем фамилия. Отчество в материалах не ставится.

8. Редакция сайта имеет право редактировать текст пресс-релизов, осуществляя правку-сокращение, правку-обработку, в случае, если в тексте отсутствует логичность, нарушена композиционная стройность, используются разговорные фразы, просторечия, непонятные сокращения.

8. В пресс-релизах, как правило, исключаются все рассуждения – эмоциональные

оценки. Учреждения культуры очень часто пытаются передать свое восхищение, множа эпитеты «гениальный», «чудесный», «потрясающий»… Публикации в СМИ строятся исключительно на основе фактов. Именно за счет отбора тех, а не иных фактов и деталей передается отношение к событию.

9. Сообщать информацию, а не давать рекламу. Это бывает довольно сложно отличить, но есть подсказка: Информация – это "рассказ не о том, что вы продаете, а о том, как вы живете".

9. Пресс-релиз должен отвечать на следующие вопросы: Когда это (происходит)? Что (происходит)? Где это (происходит)?Почему и зачем (это делается)?

Какие перспективы это имеет? (если таковые есть)

### <span id="page-5-0"></span>**Структура пресс-релиза**

Традиционно текст пресс-релиза строится по принципу перевернутой пирамиды: самая основная информация дается в начале материала. Заголовок – обязательная часть. Он должен содержать основную идею пресс-релиза и быть информативным, емким и понятным. Чем короче заголовок, тем лучше. Должен содержать основную идею сообщения и быть, по возможности, ярким, интересным, запоминающимся. Заголовки к текстам для

сайта отражают, как правило, характер действия или его этапа, например: В Ульяновском колледже культуры и искусства отметили День учителя.

- Вводный абзац, или лид это краткое содержание пресс-релиза, выражающее основную мысль текста в нескольких предложениях. Старайтесь, чтобы резюме не копировало заголовок, но при этом давало более расширенную информацию, поясняло его. Резюме, как правило, отвечает на вопросы: когда? где? и что? а также в некоторых случаях кто?
- Если лид пресс-релиза не удается выразить в одной-двух фразах, значит, его надо переделывать.
- Основная часть текста отвечает на оставшиеся вопросы: кто? почему? и зачем? какие перспективы ожидаются? (если они есть).
- + Если мероприятие проходит с участием высокопоставленных лиц, стоит добавить в сообщение комментарий данного лица. Если таких участников несколько, то в тексте должна быть цитата самого статусного из участников, либо двух участников. Комментарий должен содержать мысль, отражающую отношение того или иного спикера или ведомства к проблеме, к ситуации, к мероприятию.
- Справочная информация по теме события может быть представлена в тексте, либо

вынесена за текст. Это делается по усмотрению автора.

## <span id="page-7-1"></span><span id="page-7-0"></span>**Методика публикации пресс/пост – релиза на сайте МКУ «ЦБС»**

С января на нашем сайте поменялась логика работы редактора «**Гутенберг**» для создания новостей. Теперь, добавляя заметку на сайт, нужно использовать «БЛОКИ». Они выглядят как разделенные элементы, с возможностью размещать в блоке: текст, изображения, файлы, цитаты, таблицы и так далее.

### <span id="page-7-2"></span>Шаги создания новой записи

Зарегистрироваться на сайте и войти под своим именем (логин, пароль). На верхней панели найти слова «+ Добавить»

Выбрать нужную функцию («Запись»)

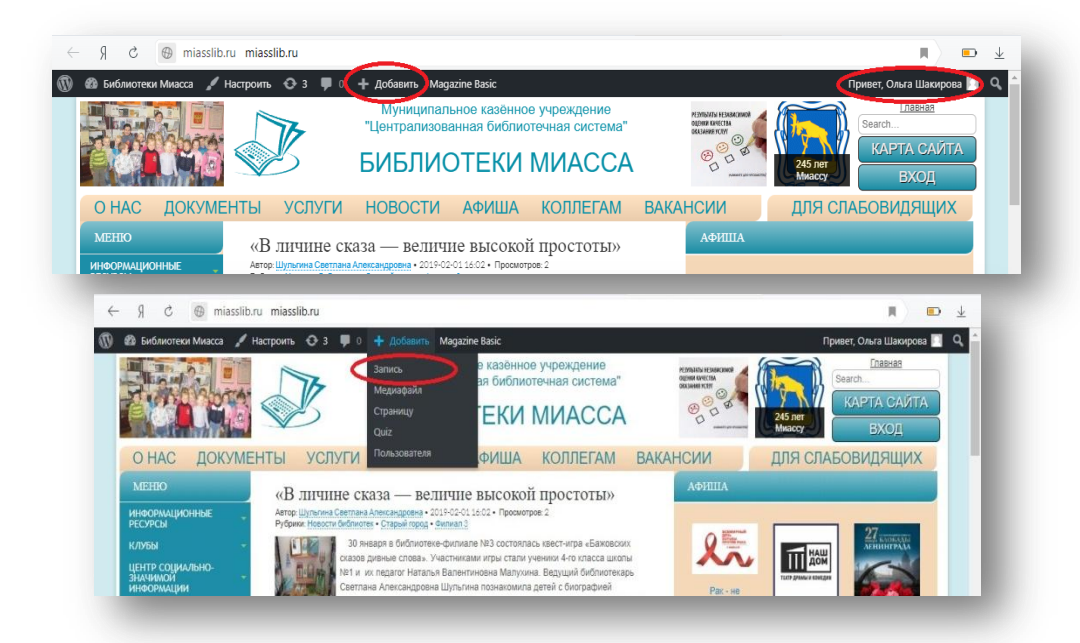

После приветствий и знакомства, консоль предложит вам работать в формате документа и блока.

Выбор блока – знак + в левом верхнем углу.

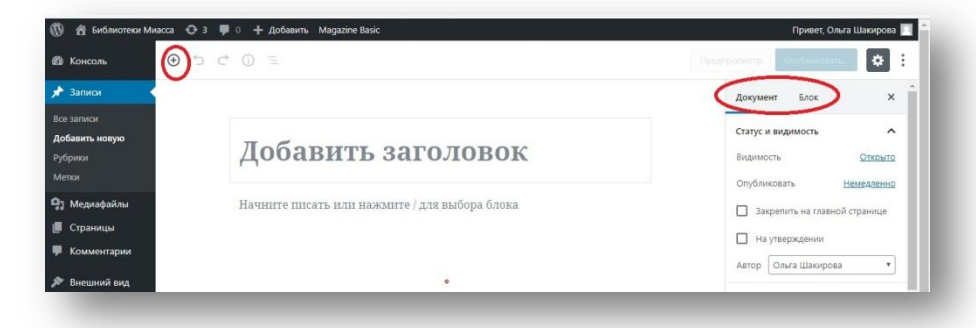

С помощью блока можно вставить: изображение, текст + изображение (медиа и текст), сформировать список, оформить текст как цитату.

В выпадающем меню можно выбрать разнообразные блоки. Если Вы уже знаете, какой Вам нужен: найдите его через поиск блоков.

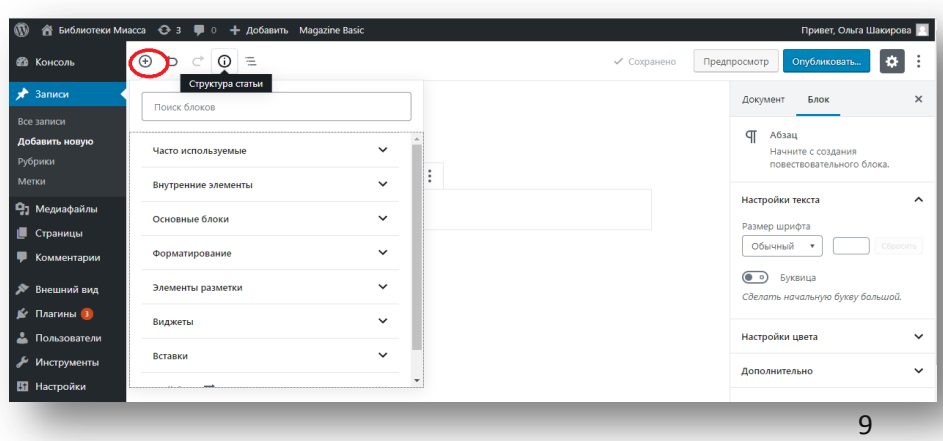

В разделе «Часто используемые» Вы обнаружите те блоки, к которым Вы постоянно обращаетесь в своей работе.

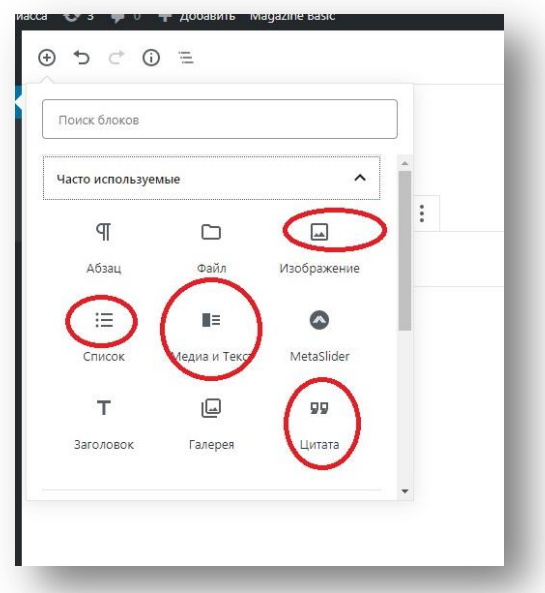

Пишем заголовок (Как в предложении. ЗАГЛАВНЫМИ БУКВАМИ ПИСАТЬ НЕ НАДО). Пишем текст сообщения.

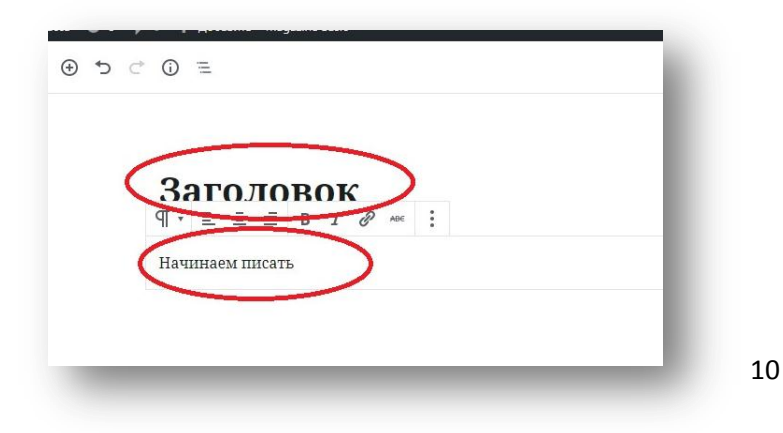

С помощью кнопки (: )можно управлять блоком:

- добавить еще одни блок до или после набранного текста,
- дублировать блок, то есть создать его копию рядом
- создать свой блок
- удалить блок, если что-то не получилось.

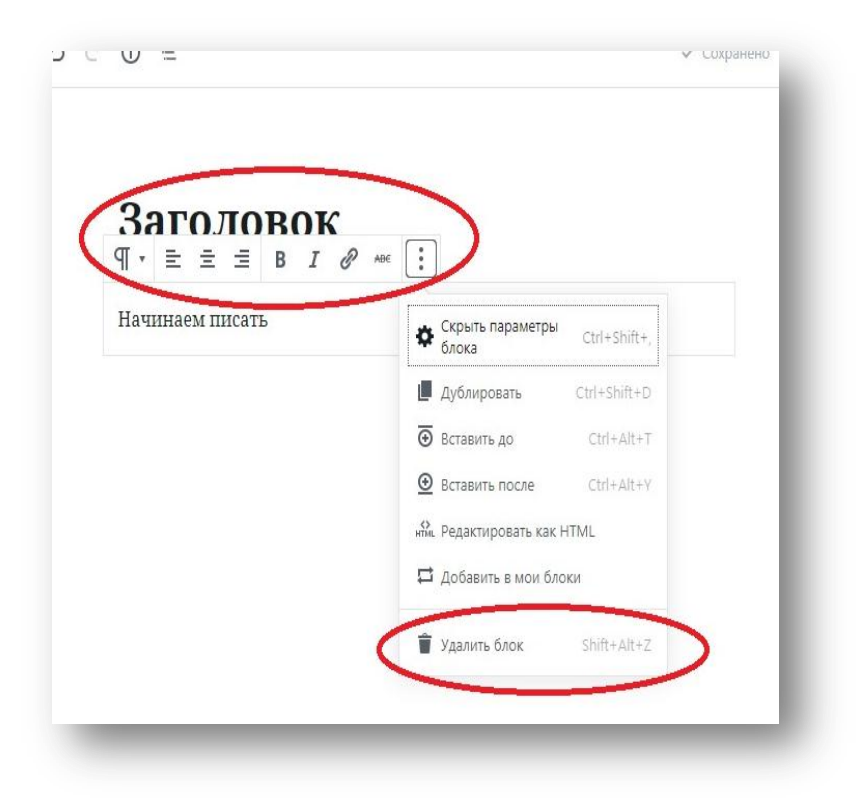

Или вставляем тест сообщения (выбираем формат «Вставить без форматирования»).

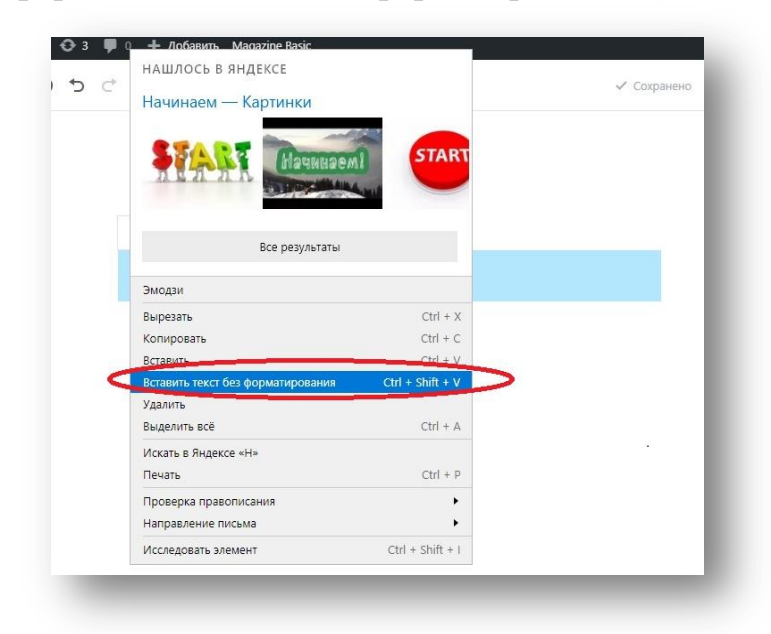

Когда формируем (копируем-вставляем текст), появляется знак +, с помощью которого также можно добавить нужный блок.

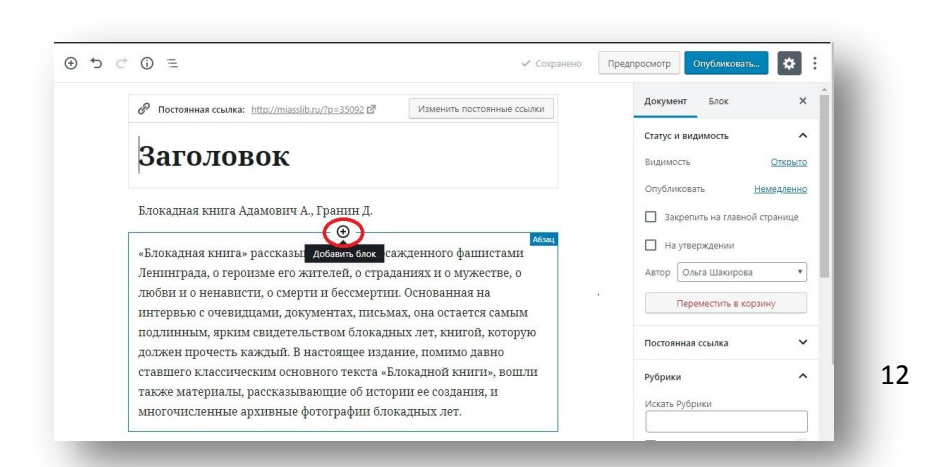

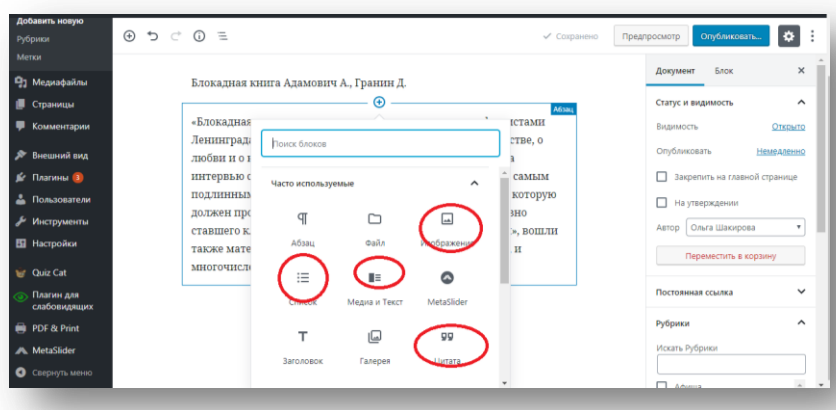

При выборе блока «Изображение» появляется надпись, позволяющая выбрать, где взять изображение: из библиотеки файлов или из папки, которая уже есть на диске компьютера.

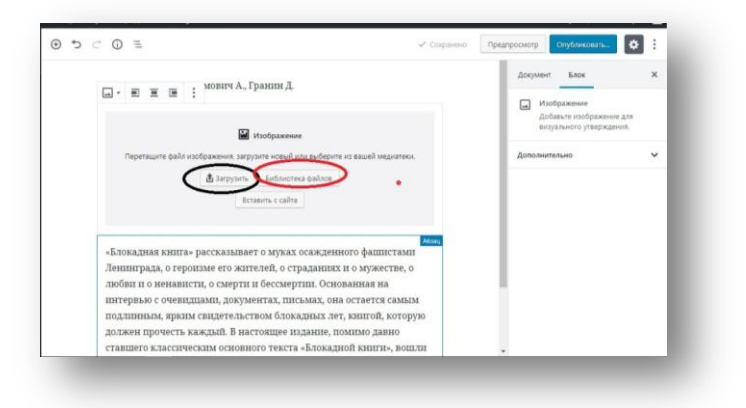

Если работа с блоками вызывает затруднение, в папке форматирование вы можете выбрать блок «Классический» и продолжить работу с текстом в привычном формате

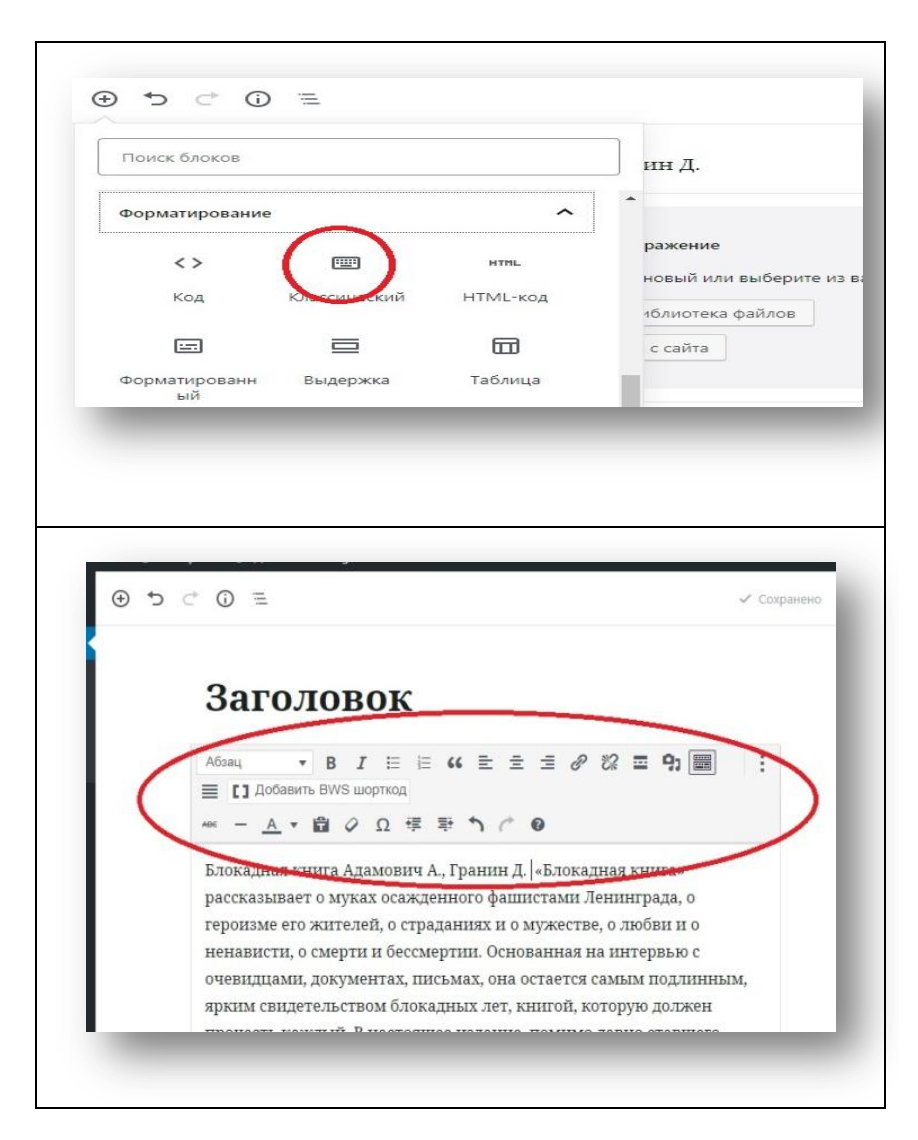

#### Пример отформатированного текста с изображением в классическом блоке.

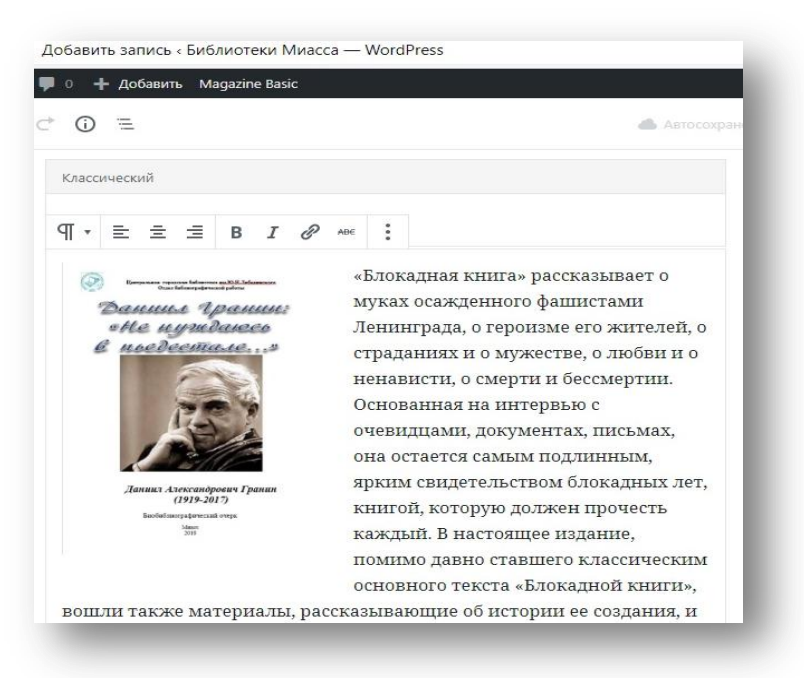

В правом верхнем углу помимо кнопок «Сохранение» и «Опубликовать» есть кнопка «Предпросмотр», которая позволяет увидеть, как ваш пост будет выглядеть на сайте и внести исправления, если они нужны.

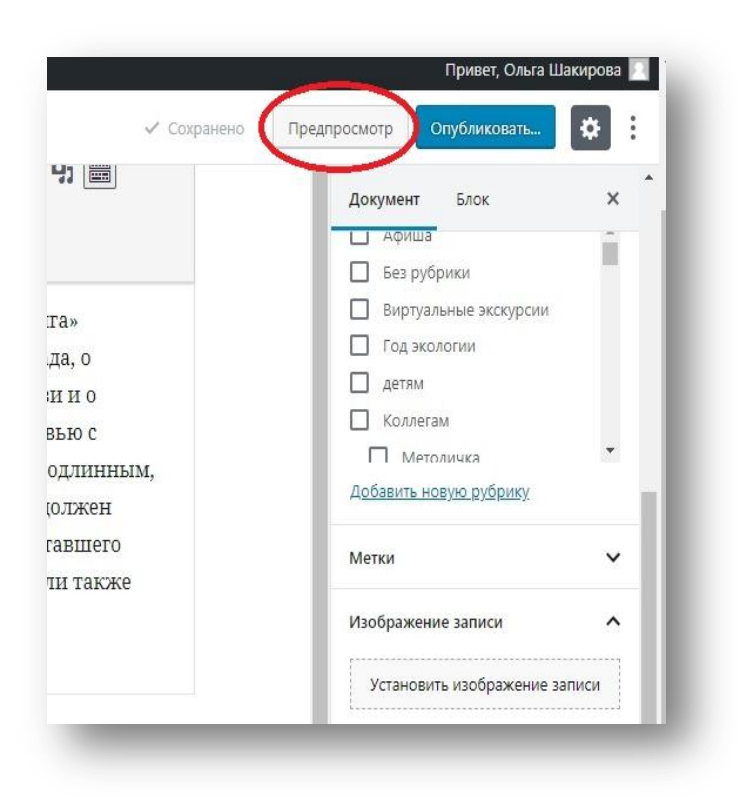

#### Предпросмотр отформатированного текста с иллюстрацией.

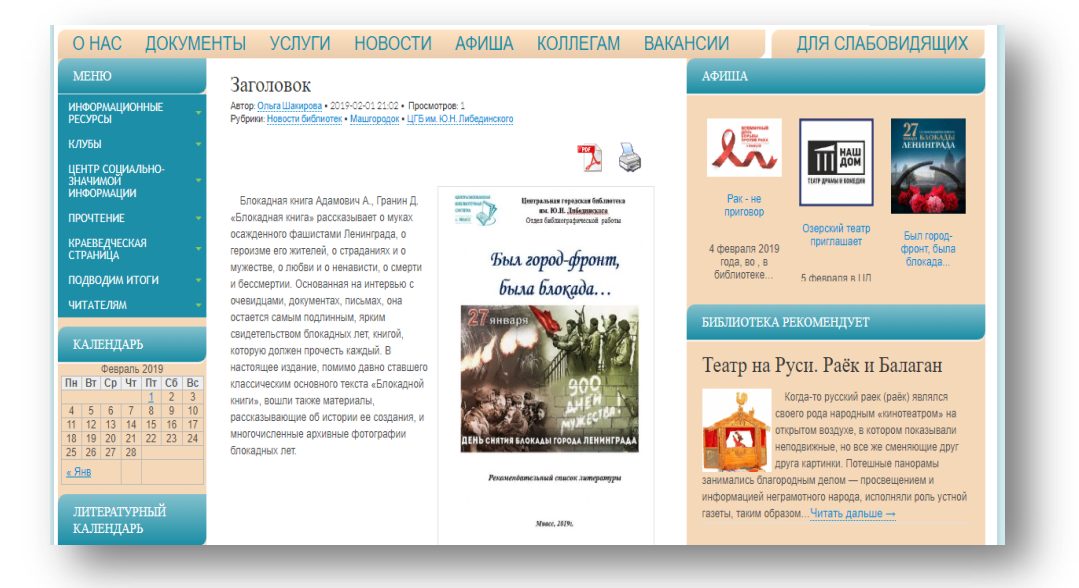

# Оглавление

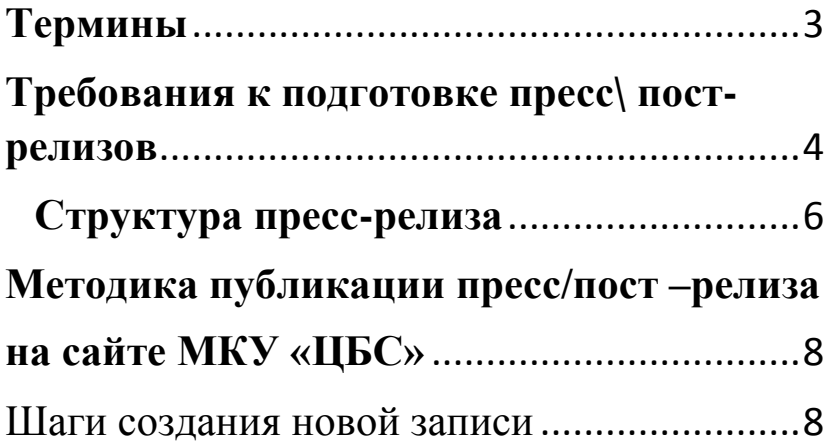